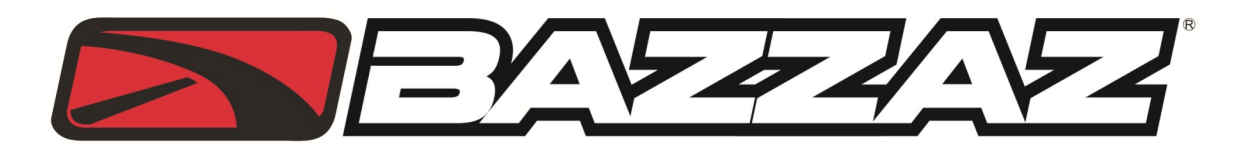

## **2008-2012 Yamaha WR250X 2008-2013 Yamaha WR250R Z-Fi MX**

**INSTALLATION INSTRUCTIONS P/N F780**

## **WARNING!**

USE ONLY IN RACE OR OTHER CLOSED COURSE APPLICATIONS AND NEVER ON PUBLIC ROADS

## **PARTS LIST:**

**Z-Fi MX Control Unit Fuel Harness DOWNLOAD Z-Fi MAPPER SOFTWARE & ITS INSTRUCTIONS FROM WEBSITE USB Cable Velcro Bazzaz stickers Cable ties**

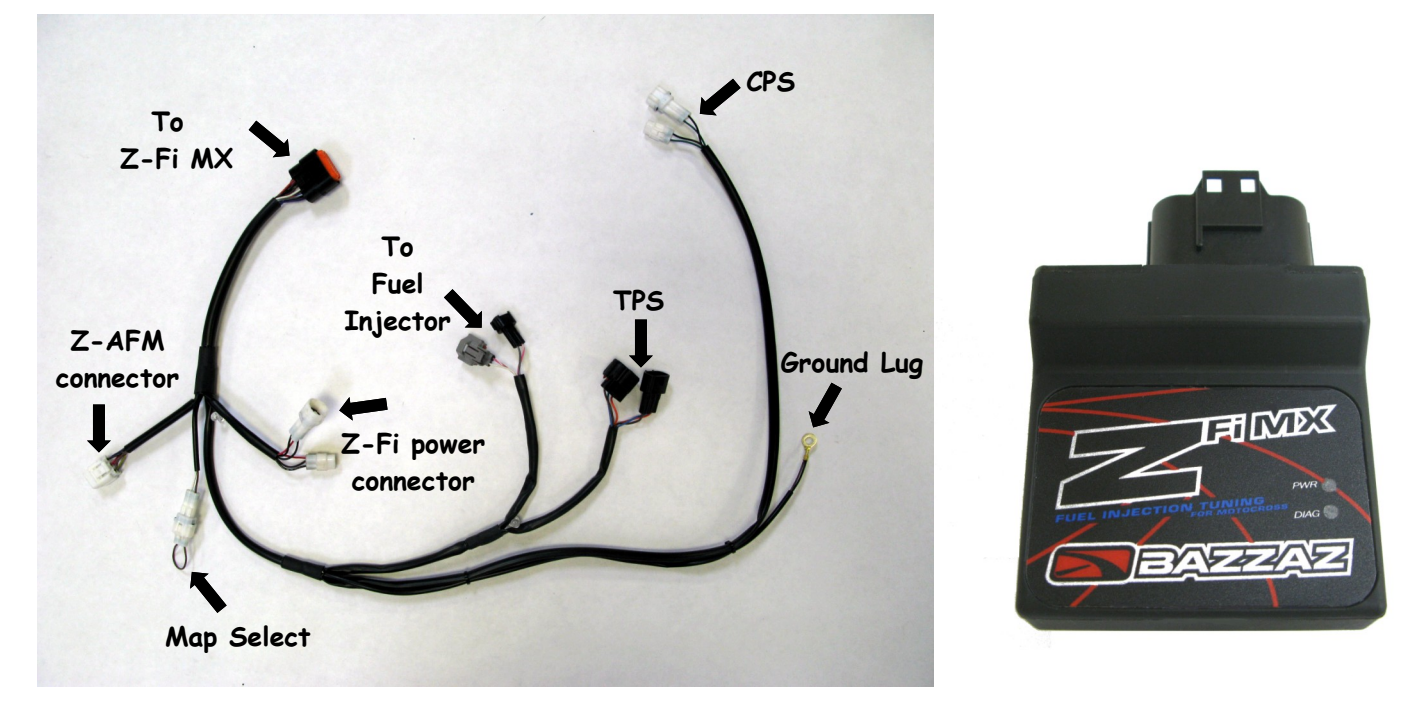

*Read through all instructions before beginning installation. This is not a replacement for the ECU.*

## **WE STRONGLY SUGGEST THAT AN EXPERIENCED TECHNICIAN INSTALL THIS BAZZAZ PRODUCT**

*When routing the Z-Fi MX harness it is best to choose a routing path similar to that of the OEM harness. The Bazzaz harness is designed with lengths that allow for multiple scenarios, dependent of the installers individuals needs. IMPORTANT: Always secure harness clear of all moving components and the exhaust system. As contact with these components can result in damage to the harness.*

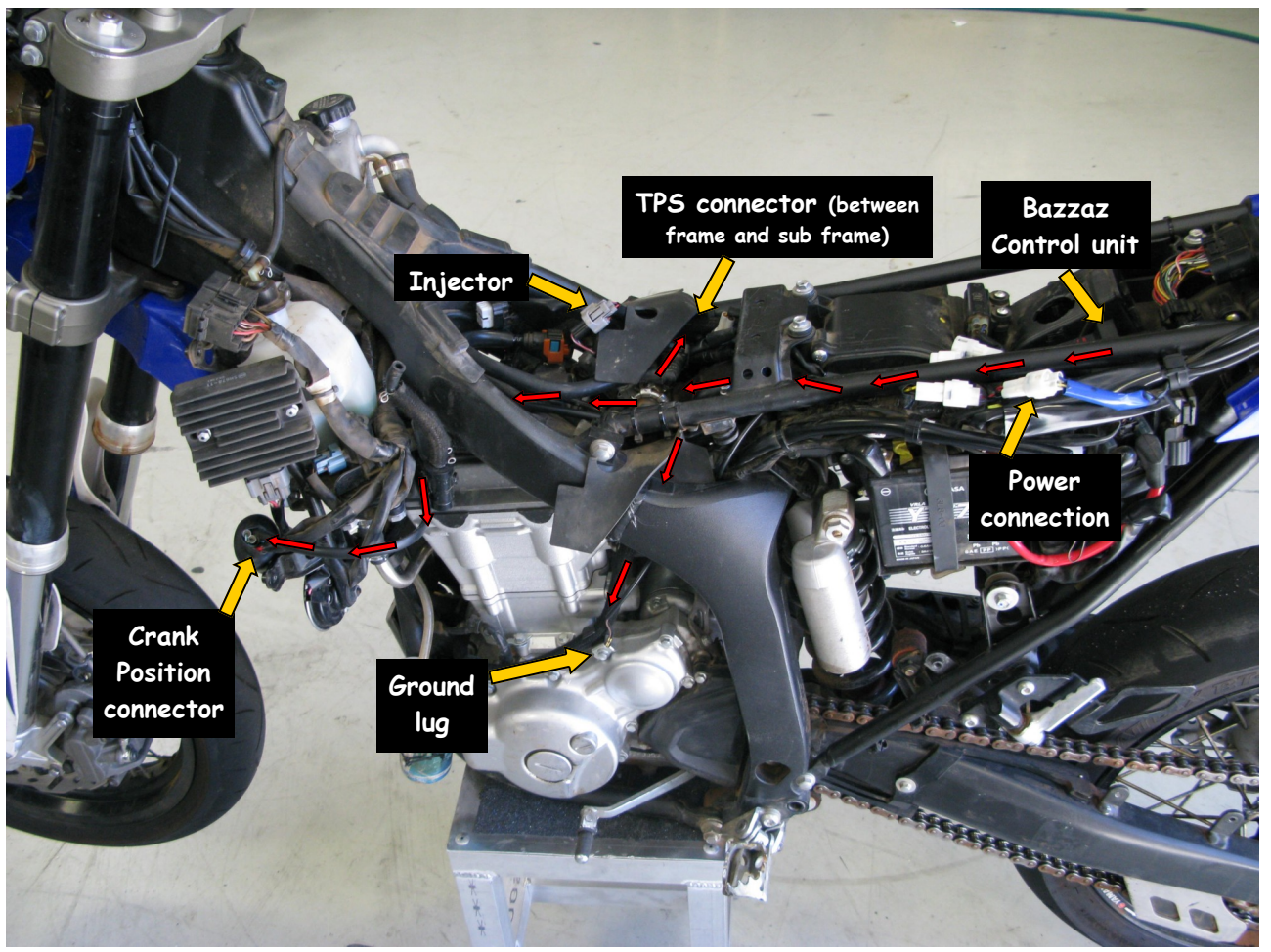

*Note: Photo serves as a reference for the general location of component connectors that are required to be accessed throughout the installation. Please refer to your service manual for exact component locations. Red arrows simulate recommended harness routing.*

1. Remove the seat, left and right side covers, and fuel tank. Refer to factory service manual.

2. Use the velcro supplied with the kit to secure the control unit under the seat. Connect the harness to the control unit and begin routing forward on the left side of the bike. Route the Bazzaz harness under the fuel tank support cross section of the frame. Temporary removal of the factory (IAP) sensor will be necessary to route the harness under fuel tank support. Make sure to reinstall after routing of harness. (Photos  $1 \& 2$ )

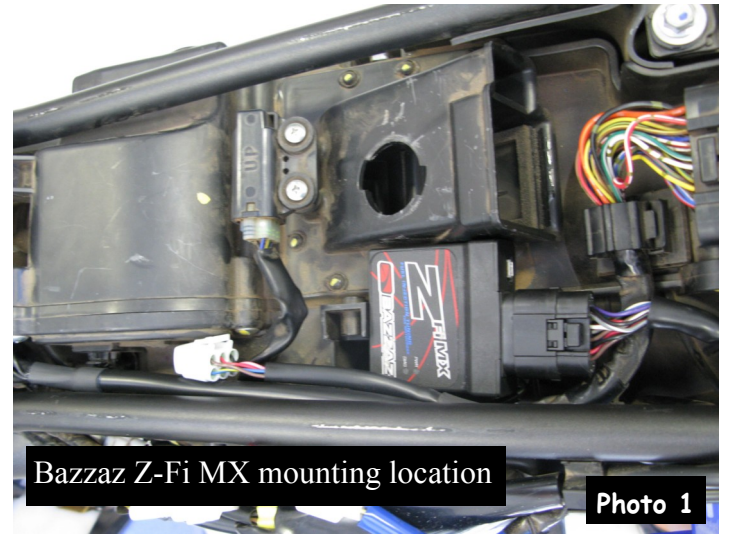

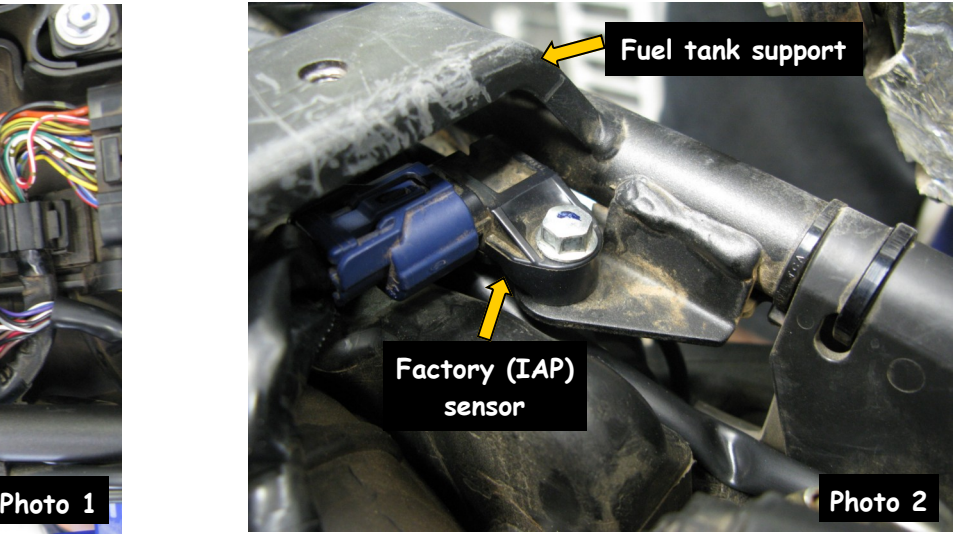

3. Locate the fuel injector (photo 1), disconnect the stock connector and connect the Z-Fi harness in-line with the fuel injector and stock connector. (Photo 3 & 4)

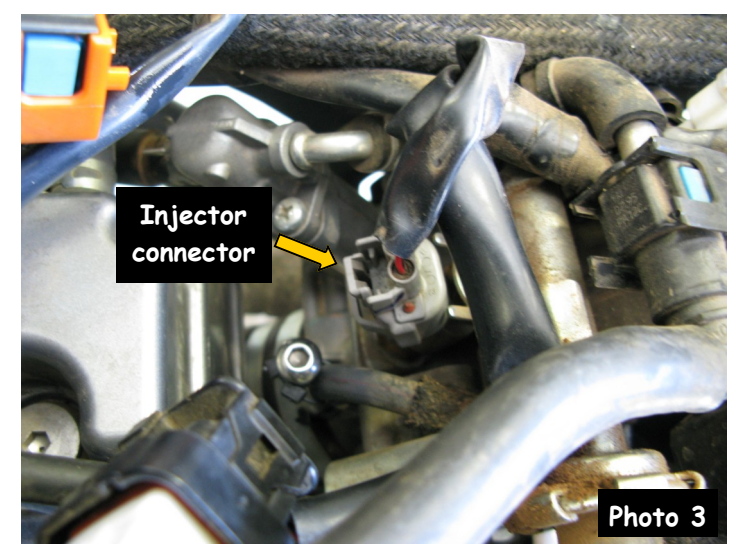

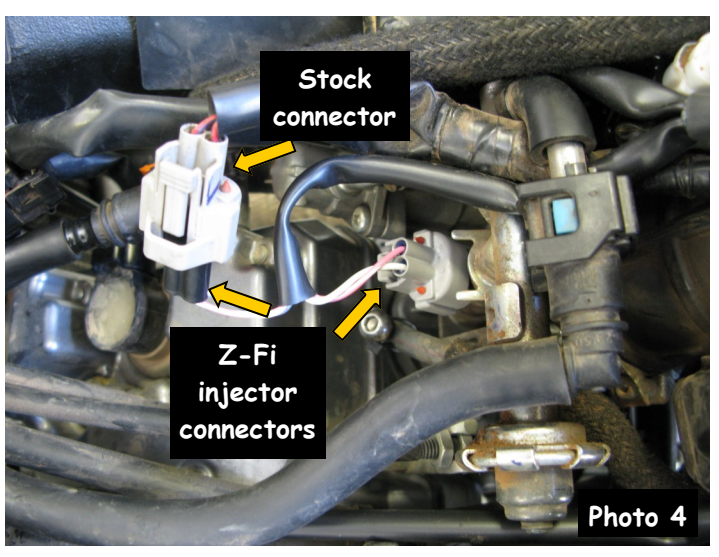

4. Locate the throttle position sensor near the right side of the frame (photo 5). Disconnect the stock TPS connector and connect the Z-Fi harness in-line with the TPS sensor and stock connector. (Photo 6)

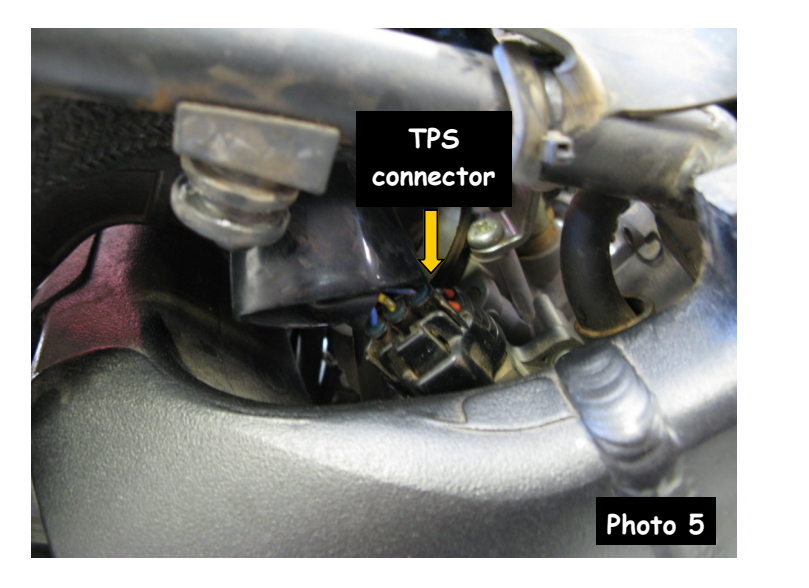

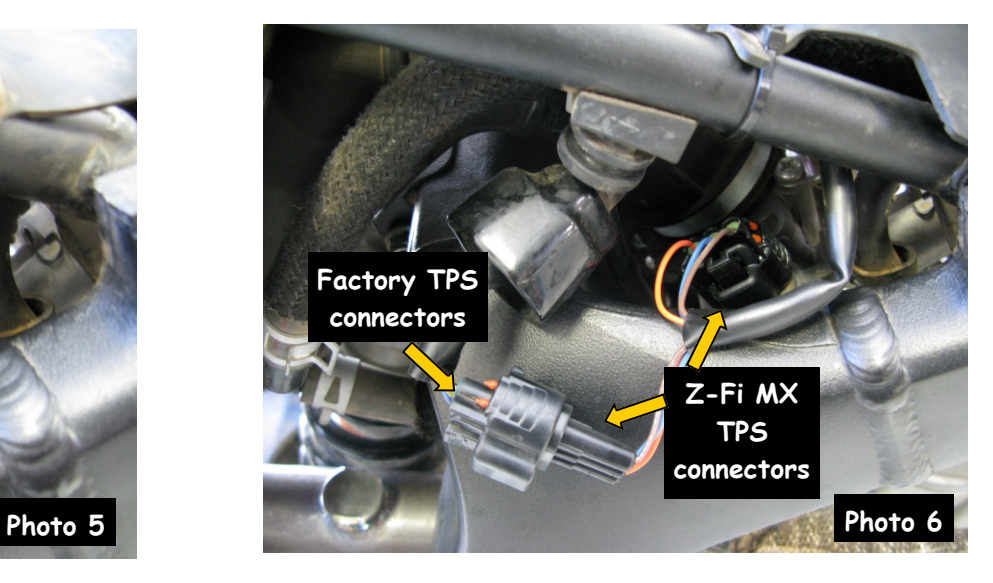

5. Locate the Crank Position Sensor (CKPS) connectors (two gray six pin connectors) found toward the front of the bike inside a black protective cover which contains multiple factory harness connectors (photo 7). Disconnect the CKPS sensor connectors and connect the Z-Fi harness in-line with the stock connectors. (Photo 8)

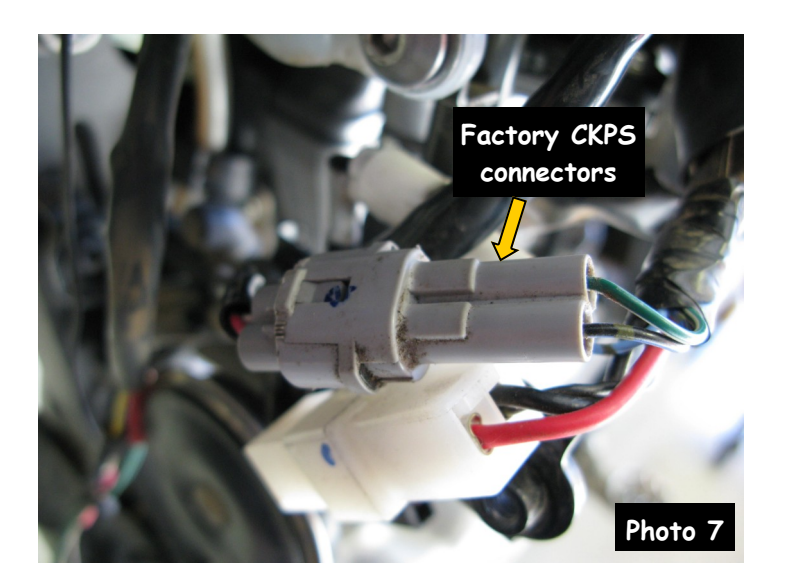

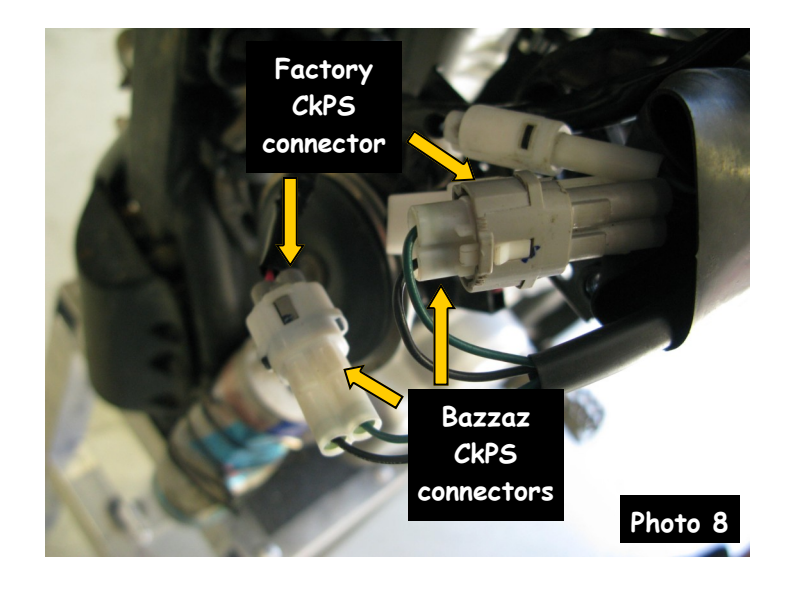

6. Locate the pair of white, three pin, tail light connectors of the factory harness (found above the battery). Disconnect these factory connectors and install the mating Bazzaz power connectors in line. (Photos  $9 & 10$ )

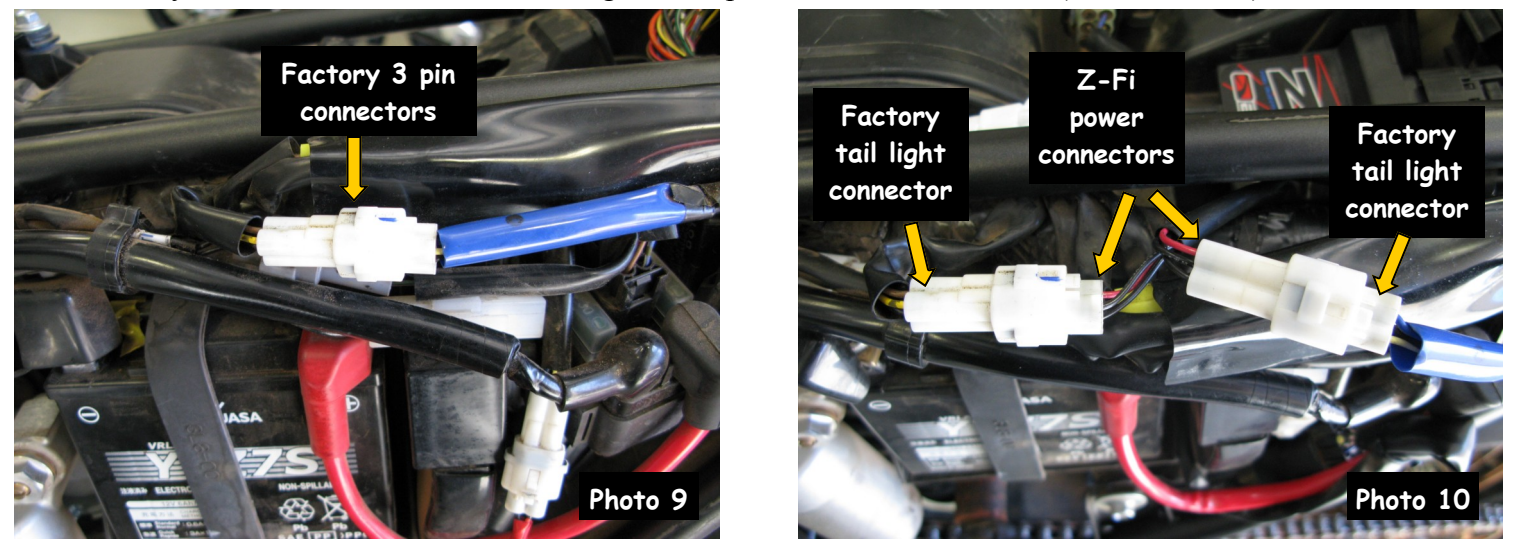

7. Attach the Z-Fi harness ground wire to the motorcycles chassis ground. (Photo 11)

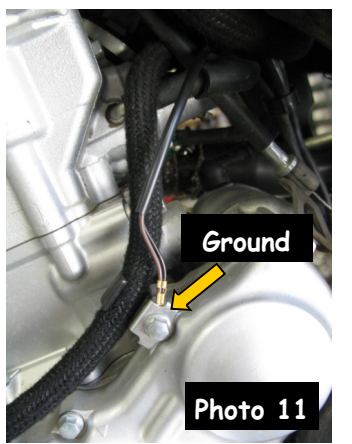

8. Check that all wiring connections are tight.

9. If any problem is found, please carefully follow through the installation steps again. If problem still persists, please call Bazzaz tech support department at 909-597-8300.

The Bazzaz Z-Fi MX controller is capable of storing two maps. These maps can be selected through the use of a map select switch which can be mounted on the handlebar for easy access and can be purchased separately. Or these maps can be selected by connecting or disconnecting the map select jumper supplied with kit. When the map select jumper is connected the control unit is operating using map 1. When the map select jumper is disconnected the control unit is operating using map 2.

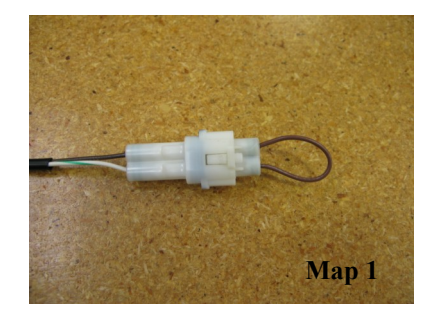

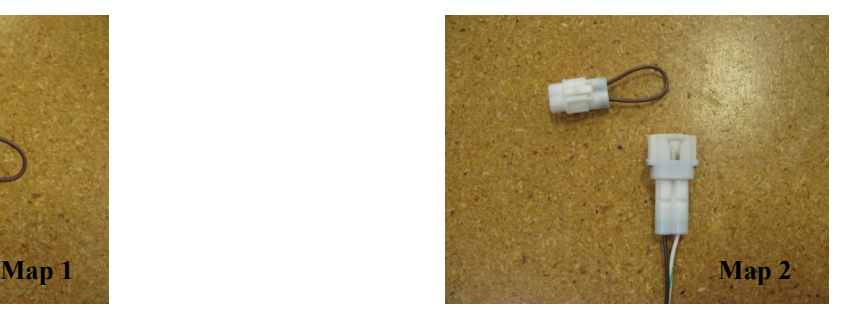

*\* To create the ideal map(s) we recommend using the optional Z-AFM self-tuning module. \**